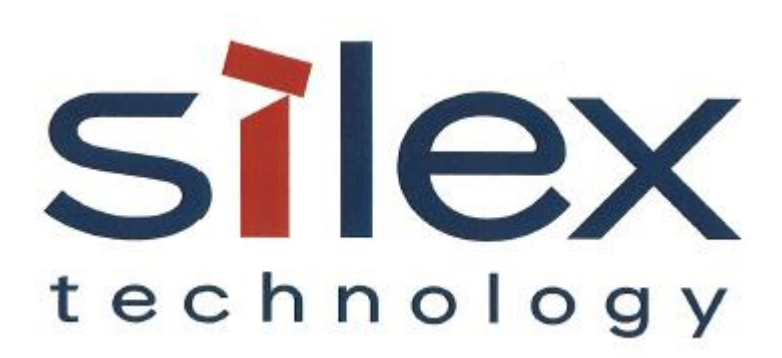

# **APPLICATION NOTE:** SX-ULPGN-BTZ Power Measurement

Silex Technology America 201 East Sandpointe, Suite 245 Santa Ana, CA 92707 Revision 1.0, May 13, 2019

#### **Revision History**

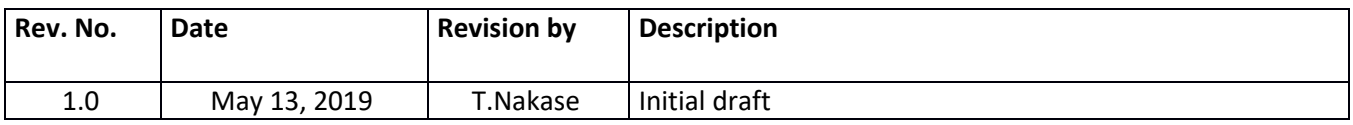

## **Table of Contents**

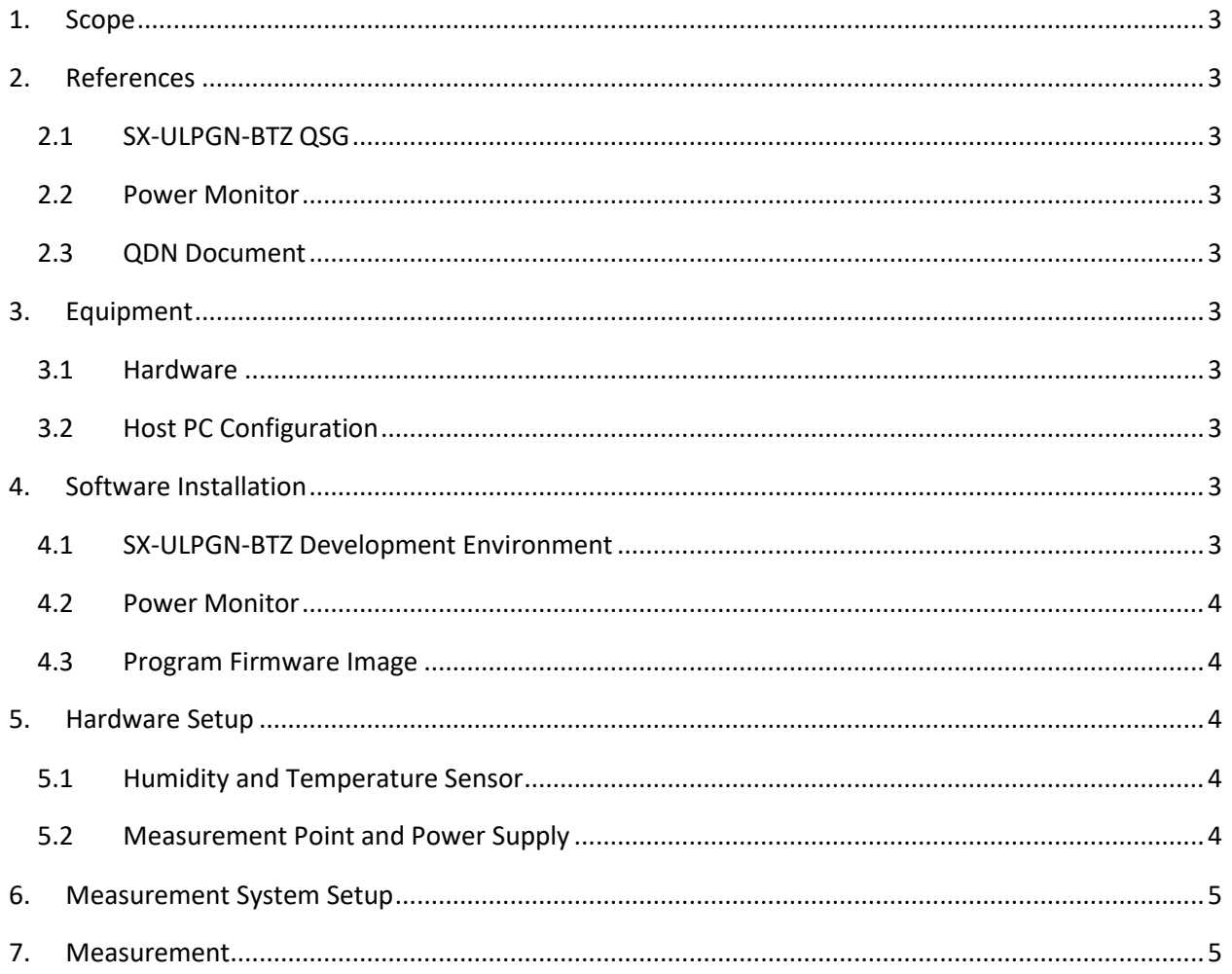

## <span id="page-3-0"></span>1. Scope

The purpose of this document is to provide a methodology to measure power consumption data for the SX-ULPGN-BTZ-EVK.

## <span id="page-3-1"></span>2. References

#### <span id="page-3-2"></span>2.1 SX-ULPGN-BTZ QSG

- 2.1.1 SX-ULPGN-BTZ Development Quick Start Guide, 140-00217-100 v1.4
- <span id="page-3-3"></span>2.2 Power Monitor
- 2.2.1 Monsoon Solutions Inc. FTA22D [\(https://www.msoon.com/powermonitor-support\)](https://www.msoon.com/powermonitor-support)
- <span id="page-3-4"></span>2.3 QDN Document
- <span id="page-3-5"></span>2.3.1 QCA402x (CDB2x) Power Measurement Test Guide, 80-YA121-147 Rev. B

## 3. Equipment

#### <span id="page-3-6"></span>3.1 Hardware

- The EVK board, SX-ULPGN-BTZ EVK (WCBN3516A\_EVB V01) x3
- Power Monitor (Monsoon Solutions Inc. FTA22D)
- IEEE 802.11 Access Point (Linksys EA6350)
- Shield Box (Ramsey Electronics, LLC STE4400)
- Host PC
- USB 2.0 Cable (Type A male Type B male) x5
- USB Gender Changer (Type B female Type A male) x5
- USB Hub
- Jumper Cap x27
- Jumper Cable (female female) x9

#### <span id="page-3-7"></span>3.2 Host PC Configuration

- Intel Core i7-4790 Processor @ 3.60 GHz
- 8 GB RAM
- 160GB HDD
- USB 2.0/3.0 x3
- Gigabyte Ethernet Port x1
- Windows 10 Professional
- Username: silex, Account type: Administrator

### <span id="page-3-8"></span>4. Software Installation

#### <span id="page-3-9"></span>4.1 SX-ULPGN-BTZ Development Environment

Follow Section 4 in the **SX-ULPGN-BTZ QSG** to setup a development environment to your **Host PC**.

#### <span id="page-4-0"></span>4.2 Power Monitor

Follow the instructions provided by the **Power Monitor** manufacturer.

#### <span id="page-4-1"></span>4.3 Program Firmware Image

You will need x3 **EVK boards**, x1 **DUT** (radio) and x2 **Reference Devices**. Follow Section 5 - 8 listed in the **SX-ULPGN-BTZ QSG** to build and flash the QCLI power demo to your EVK board. The DUT (radio) needs to run the QCLI\_demo when executing test cases using a WiFi interface.

## <span id="page-4-2"></span>5. Hardware Setup

#### <span id="page-4-3"></span>5.1 Humidity and Temperature Sensor

Remove the Humidity and Temperature Sensor **U73 on the EVK board** from the **DUT** (radio), which draws about 0.04 mA. It will have a non-negligible impact when the system is in the sleep floor state.

#### <span id="page-4-4"></span>5.2 Measurement Point and Power Supply

Connect the Power Monitor output to the DUT as follows:

- **GND** to **J103 Pin 7**
- **3.3V** to **J103 Pin 10**

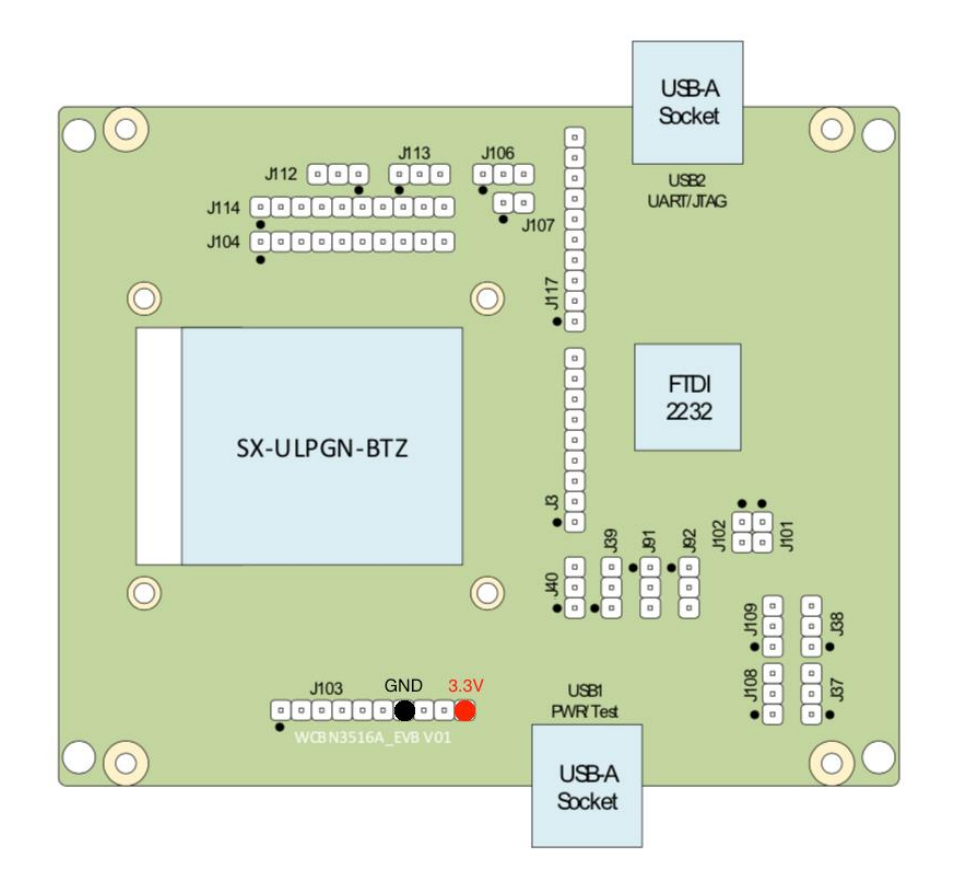

## <span id="page-5-0"></span>6. Measurement System Setup

Place the **EVK boards**, **Power Monitor** and **Access Point** in the **Shield Box** as shown in the diagram below.

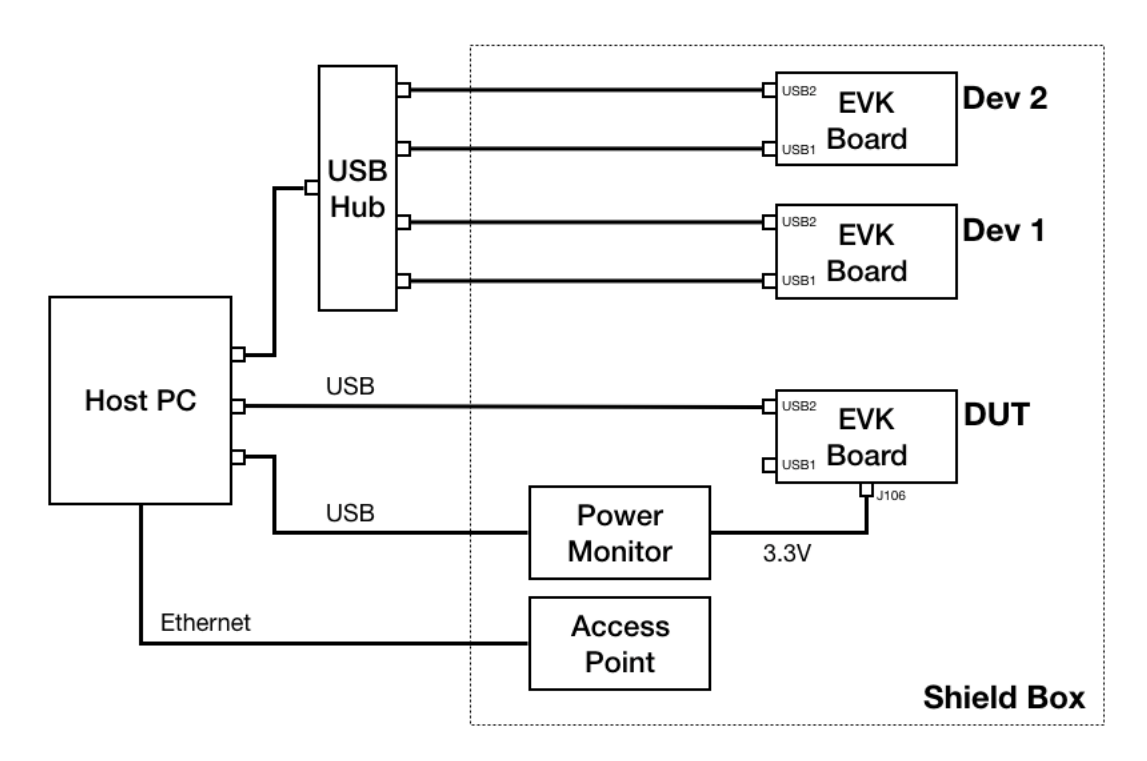

## <span id="page-5-1"></span>7. Measurement

Execute the test cases in Section 2 and 3 of **the QDN Document**. The measurement period is 30 seconds for each test case.

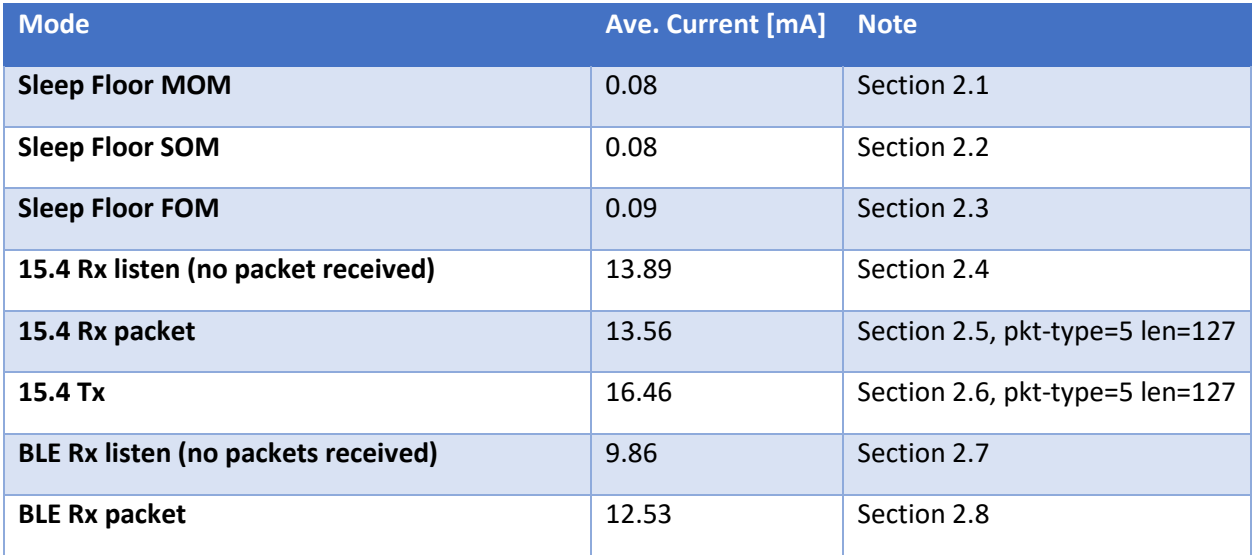

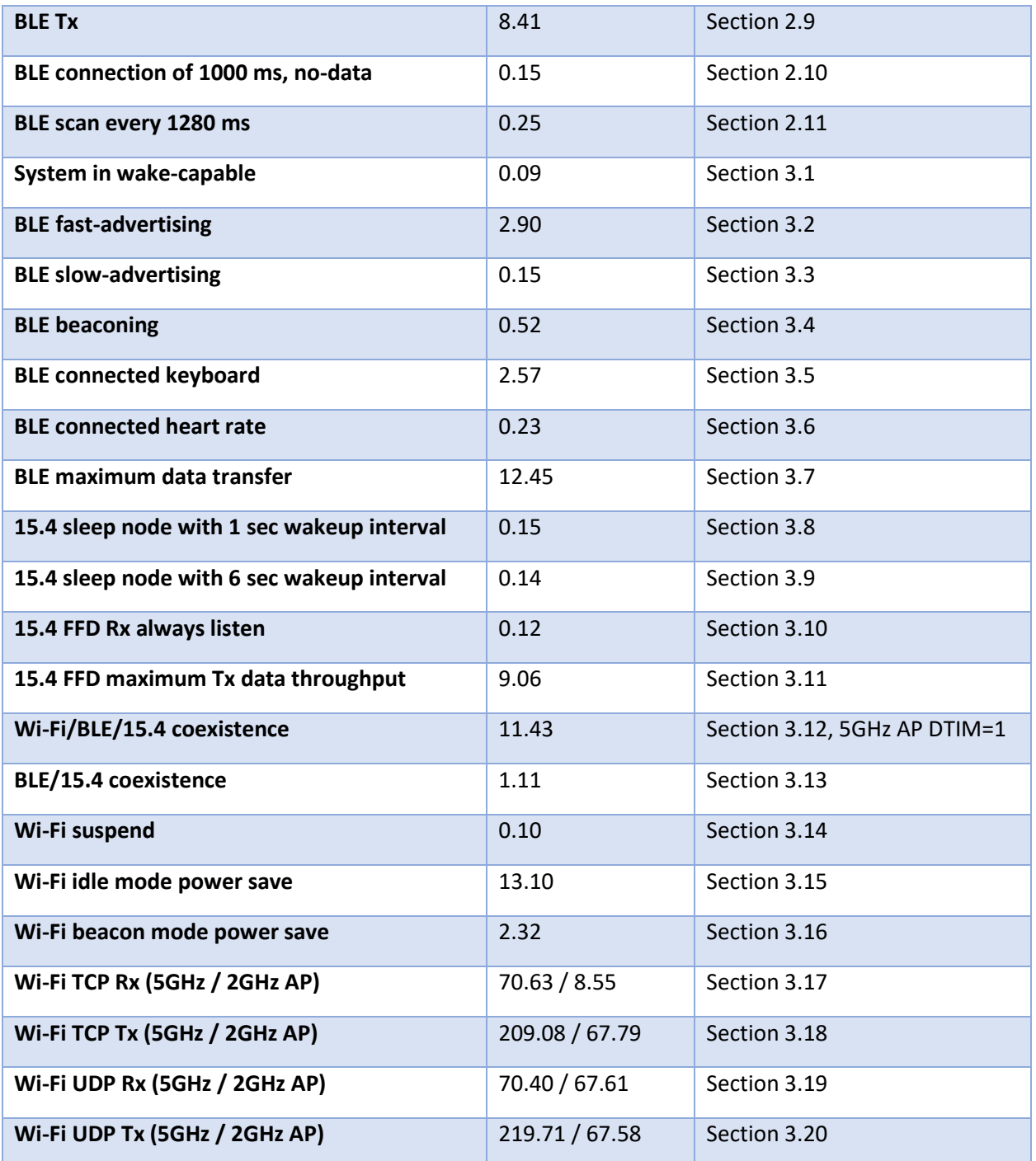

NOTE: Section 2.5 and 2.6 of **the QDN Document** has an error in the instructions. We changed the command arguments for this document as shown below.

Section 2.5:

HMI\DUT> TxTest 2 20 0xf 0 5 127 2 (on Reference Device)

6

HMI\DUT> RxTest 2 20 5 127 2 0 0 (on DUT)

#### Section 2.6:

HMI\DUT> TxTest 2 11 0xf 0 5 127 2